## **Como gerar um relatório das Escalas Cíclicas do(s) funcionário(s)?**

Este relatório permite ao usuário visualizar como a escala está configurada dentro de um determinado período. O usuário pode acessá-lo no Menu **Relatórios > Escalas Cíclicas**.

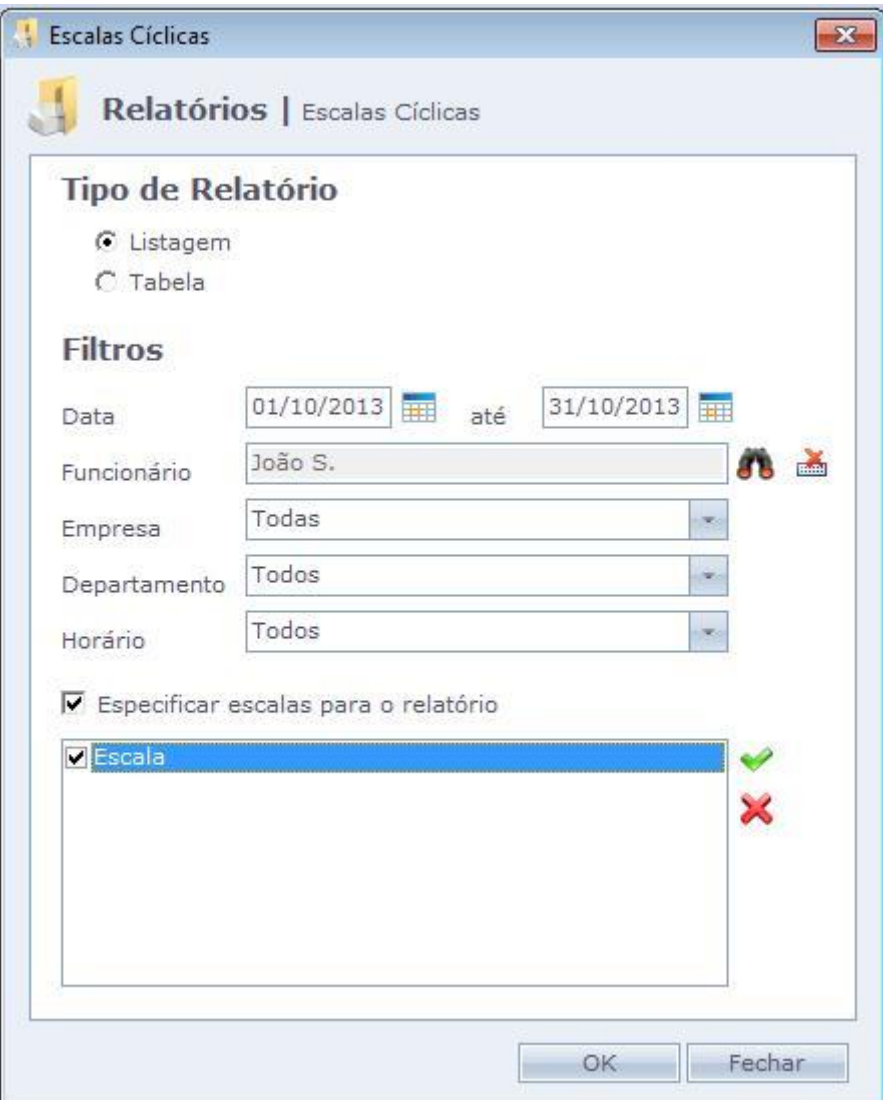

Na opção **LISTAGEM**, o sistema gera o relatório por funcionário, apresentando o período informado e os horários configurados para aqueles dias, segundo a sua escala. Este relatório é indicado para controle interno da empresa, inclusive para revisar as escalas configuradas em Menu **Cadastros > Escalas > Cíclicas**.

Abaixo a exibição do relatório em modo Listagem:

**C** Ponto Seculium

## **ESCALAS DE TRABALHO**

De 01/10/2013 até 31/10/2013.

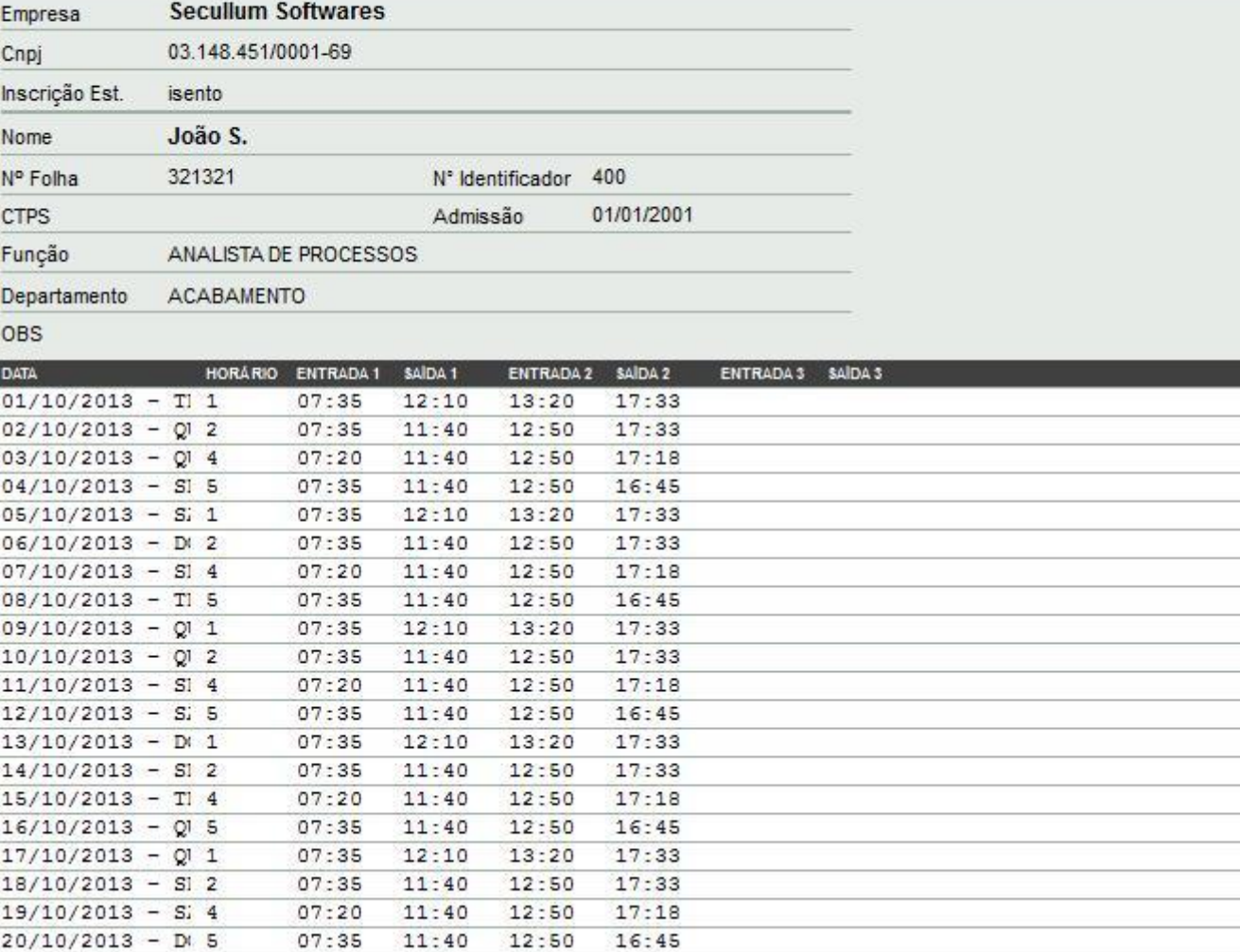

Na opção **TABELA**, o sistema gera um relatório geral que listará todos os funcionários que participam de escalas e indicará com "**X**" o dia da sua folga e com "**-**" os dias de trabalho. Este relatório é indicado para possíveis fiscalizações do Ministério do Trabalho.

Abaixo a exibição do relatório em modo Tabela:

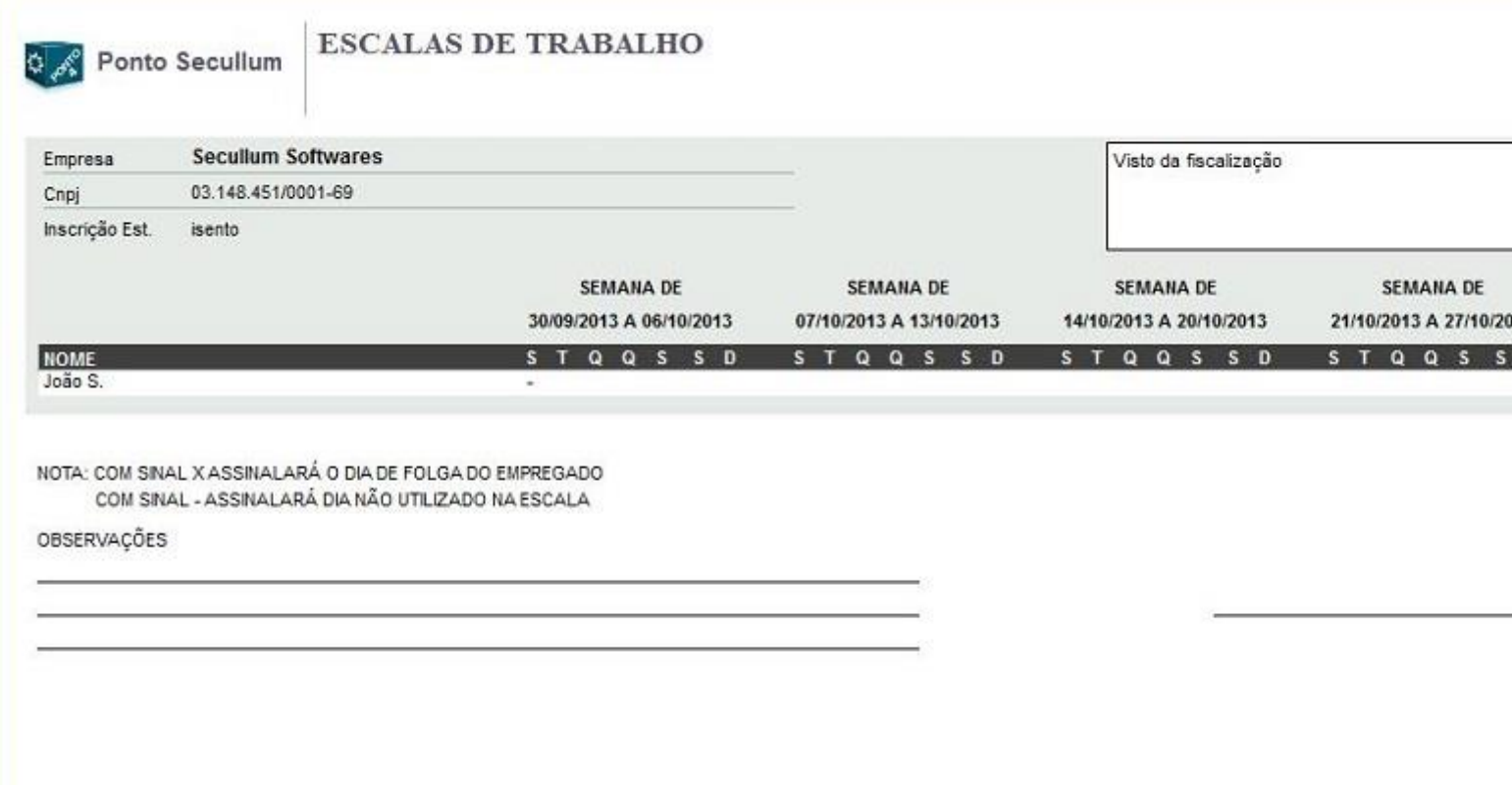

Outra opção que pode ser utilizada é em relação à escala que deseja selecionar para a geração do relatório. Ao marcar a opção **Especificar escalas para o relatório**, serão exibidas todas as escalas cadastradas para o(s) funcionário(s). Assim somente a(s) escala(s) selecionada(s) será exibida.

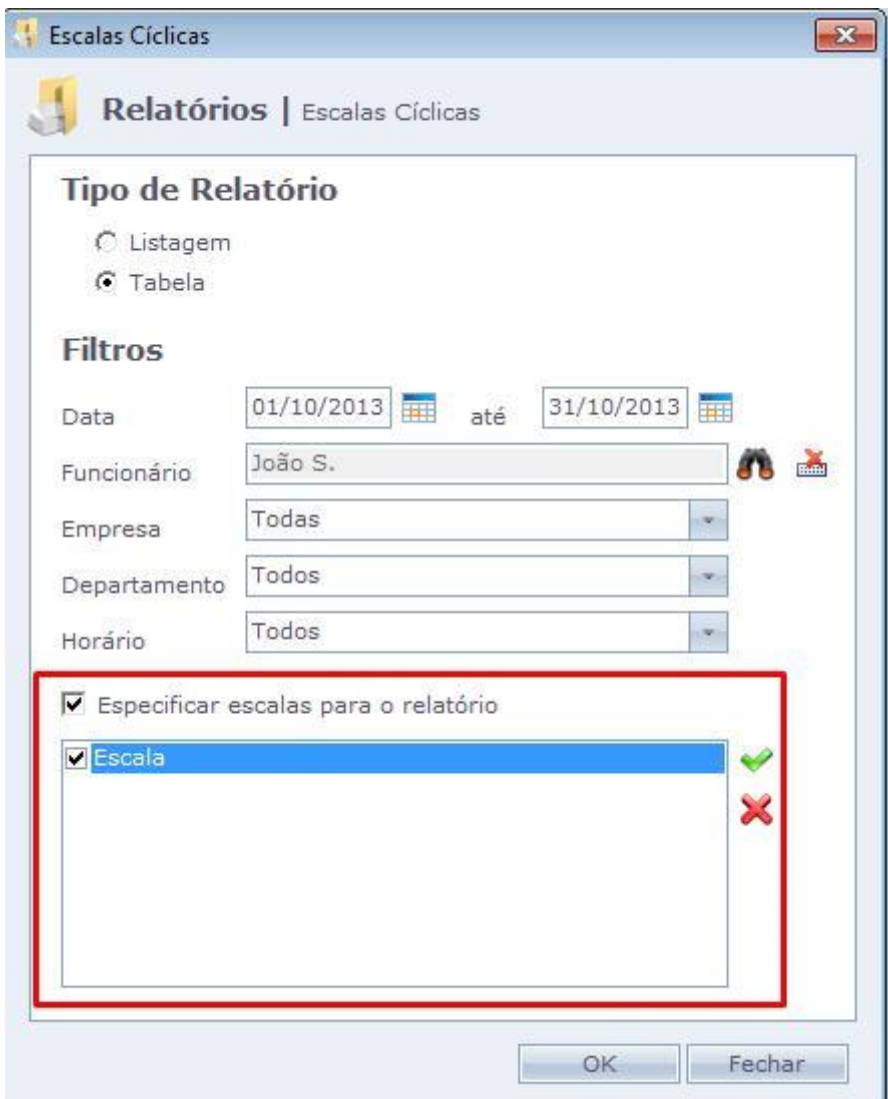

Em caso de dúvidas, contate o suporte.